## Indicazioni per i Genitori per la prenotazione dei colloqui

I Genitori per poter prenotare i colloqui, dovranno eseguire l'accesso al Registro Elettronico con le loro credenziali (credenziali genitore/tutore).

«Colloqui» **(1)**

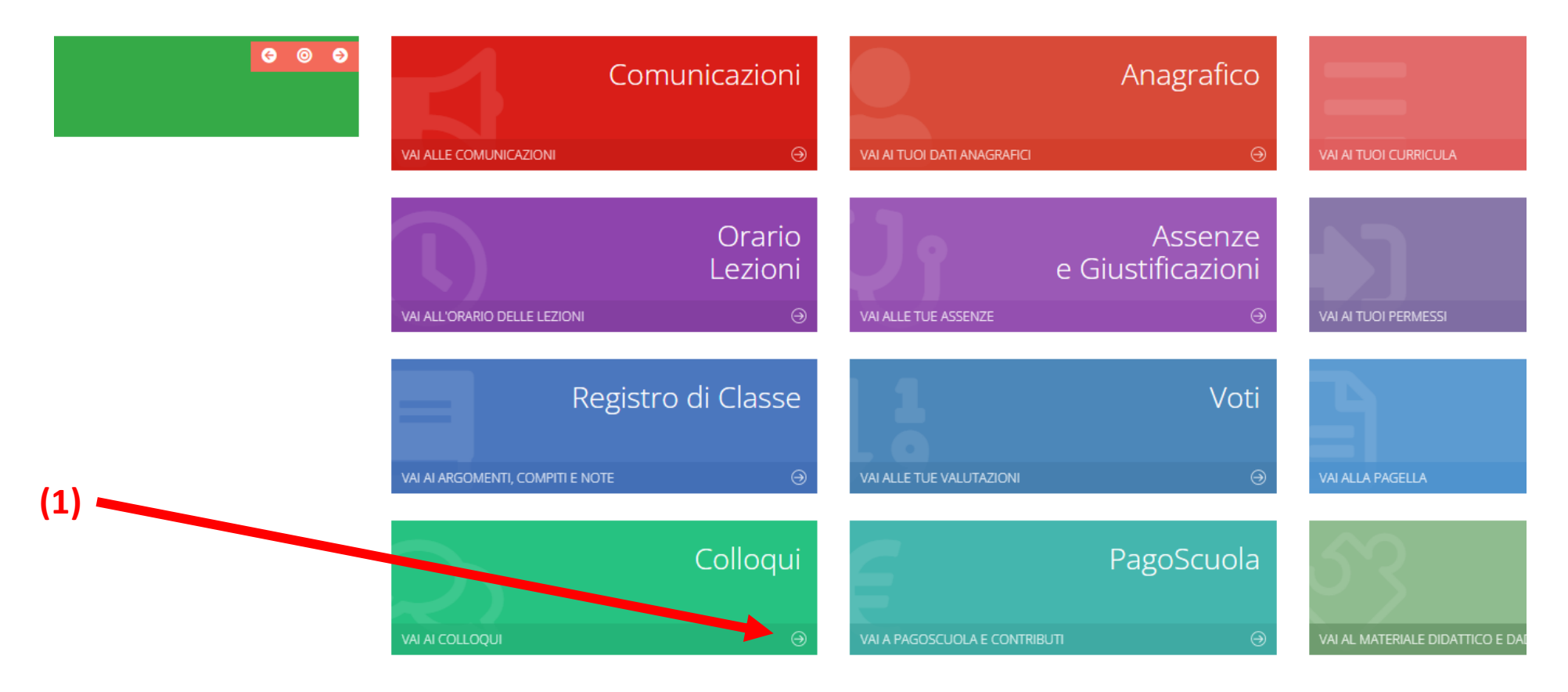

Le prenotazioni saranno attive dalle ore 12:00 di giovedì 14 dicembre 2023

Dalla schermata che si apre cliccare sulla voce «Nuovo/Modifica Colloquio» **(1)**

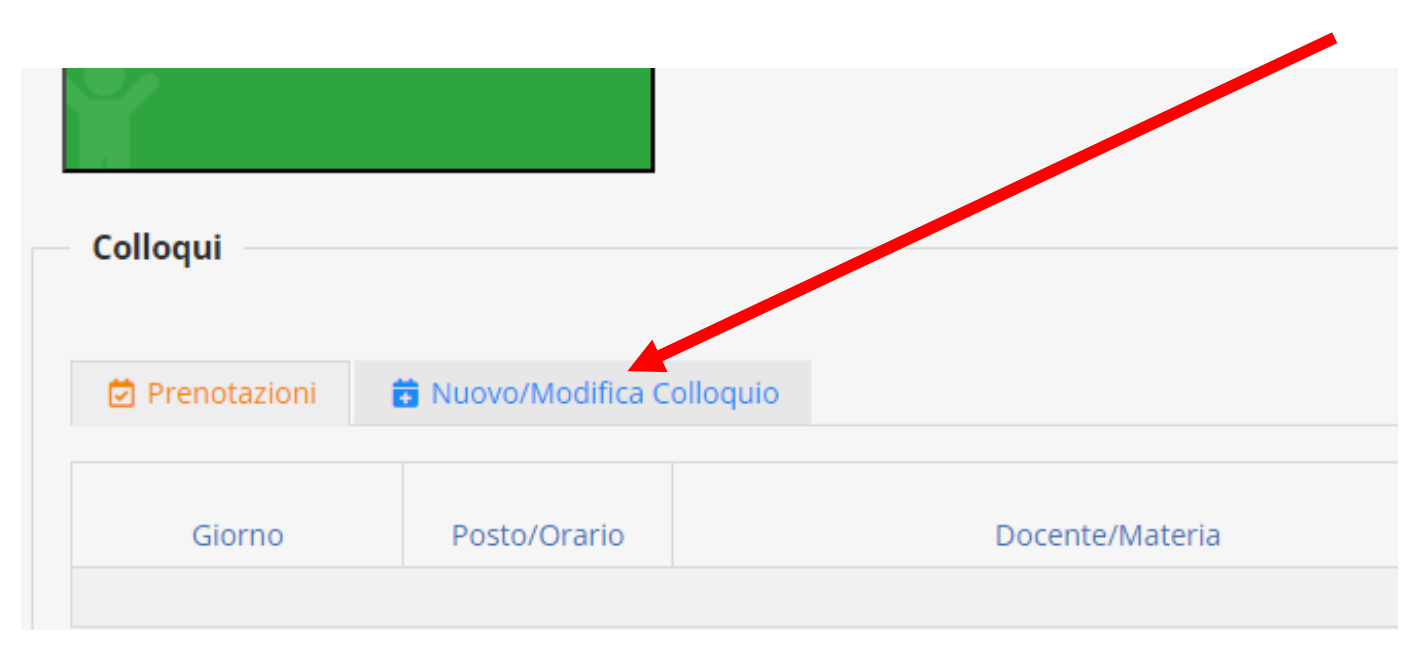

## Cliccare successivamente sulla voce «Disponibilità» **(2)**

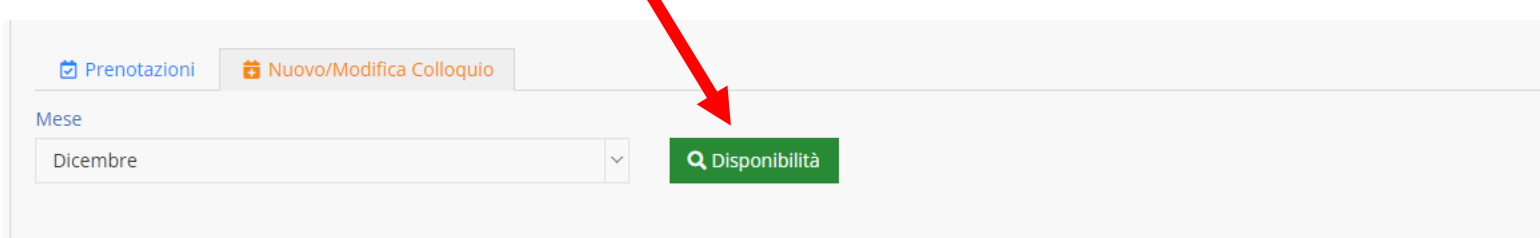

Compariranno i nominativi dei docenti con le relative date e posti disponibili. È possibile scegliere un orario (secondo i posti rimasti) e salvare la prenotazione, cliccando sulla voce a destra «Prenota».

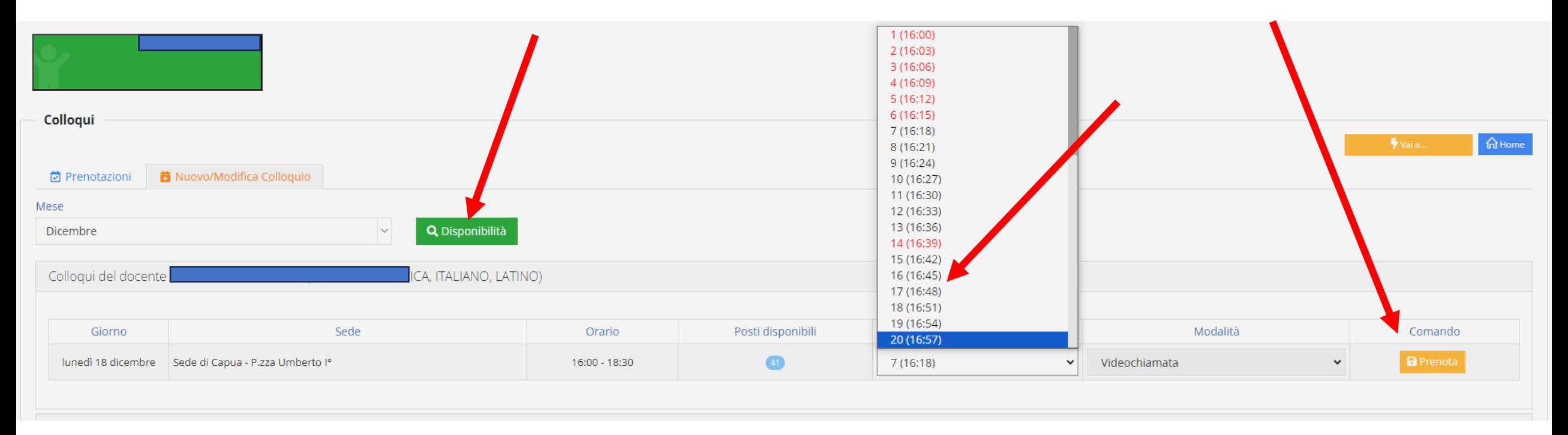

Ripetere, poi, l'operazione per prenotare i colloqui con altri docenti.

**I genitori, nel giorno e poco prima dell' ora della prenotazione, si collegheranno alla piattaforma Microsoft Teams con le credenziali del proprio figlio e attenderanno che il docente li contatti con una videochiamata.**